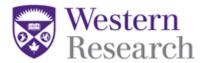

## **QuickGuide: How to Find an Approval Letter**

This QuickGuide outlines steps for finding an approval letter within WesternREM.

To find an approval letter:

- 1. Log into WesternREM https://applywesternrem.uwo.ca
- Click on the study from your Work Area, under 'Project Title'
- 3. Ensure the application form for which you wish to find your approval letter is highlighted, as illustrated below (1)
- 4. Click on the 'History' tab (2)
- 5. Find the approval notification in the form history and click 'Download' (3)

\*NOTE: You can also search for "Approved" in the search bar to narrow your results.

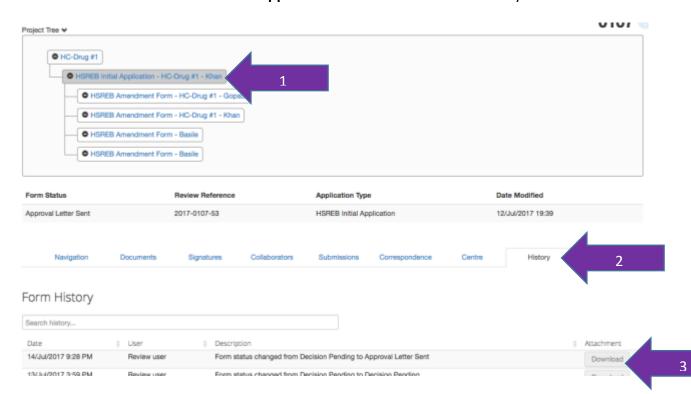

## **Questions?**

T: 519-661-3036 E: wrem@uwo.ca

WesternREM (Applicant)

QuickGuide: How to Find an Approval Letter (Version 1.0)